## Terrasoft<sup>-</sup>

# Релиз bpm'online 7.13.1 16.11.2018

—<br>Будущее создавать просто<br>—

## СОДЕРЖАНИЕ

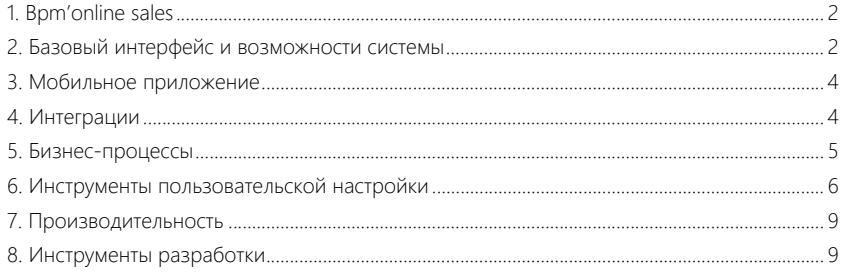

Представляем **обзор изменений и улучшений**, реализованных в bpm'online версии 7.13.1.

Для **перехода на новую версию** системы воспользуйтесь [инструкцией](https://academy.terrasoft.ru/documents/instrukciya-po-obnovleniyu-bpmonline) по обновлению.

Информацию о полезных улучшениях и новых возможностях, которые ожидают вас в **ближайших релизах** bpm'online, вы найдете [здесь](https://academy.terrasoft.ru/documents/upcoming-releases).

## <span id="page-2-0"></span>BPM'ONLINE SALES

• В разделе [Планирование] реализовано представление [Аналитика], в котором с помощью графиков и показателей bpm'online удобно отслеживать динамику выполнения планов.

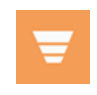

Фрагмент аналитики раздела [Планирование]

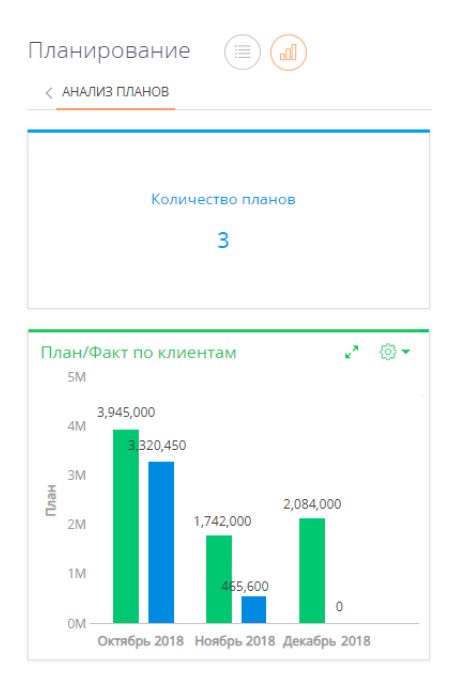

## <span id="page-2-1"></span>БАЗОВЫЙ ИНТЕРФЕЙС И ВОЗМОЖНОСТИ СИСТЕМЫ

• На главной странице приложения добавлен виджет Marketplace. Теперь наиболее популярные приложения для bpm'online можно выбрать, не выходя из системы.

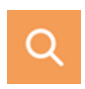

Виджет Marketplace

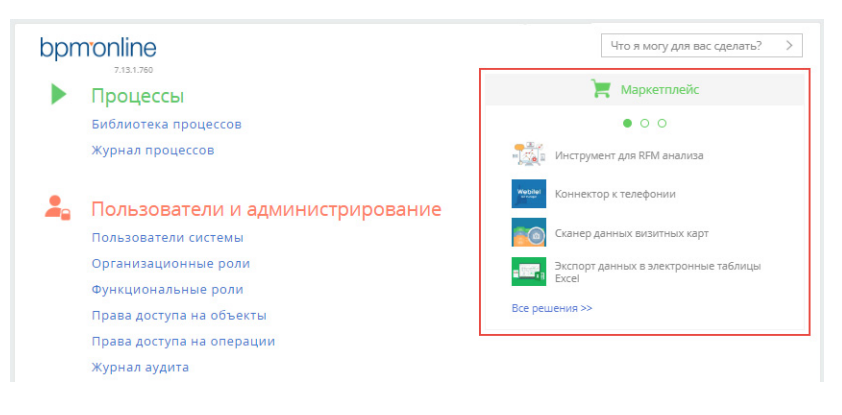

- Исправлена ситуация, когда в некоторых случаях при добавлении связанной записи через ее профиль на странице текущей записи, ссылка на нее не сохранялась. Так, после добавления нового контакта из профиля контакта в лиде ссылка на добавленный контакт сохраняется в профиле.
- На детали [Файлы и ссылки] появилась возможность настраивать колонки, а также ВЫПОЛНЯТЬ ПО НИМ СОРТИРОВКУ.
- При экспорте данных в Excel даты и время в файле экспорта отображаются в формате, указанном в профиле пользователя.

#### ГЛОБАЛЬНЫЙ ПОИСК

Появилась возможность регулировать выдачу результатов поиска по частичному совпадению. Для этого используется системная настройка "Доля совпадения для отображения в результатах поиска, %" (GlobalSearchShouldMatchPercent). Указав целое значение от 0 до 100, вы ограничите вывод результатов по частичному совпадению: чем меньше значение, тем больше результатов будет отображено. Это повысит вероятность найти данные, если поисковый запрос неточный.

### ПРЕДИКТИВНЫЙ АНАЛИЗ ДАННЫХ

Реализована визуализация факторов предиктивной модели, которые влияют на прогнозирование. Благодаря этому на этапе настройки модели аналитик может понять, какие из параметров обучаемой выборки влияют на прогнозирование больше других. А конечный пользователь на этапе работы с прогнозами может понять, какие именно факторы привели к тому или иному результату прогнозирования.

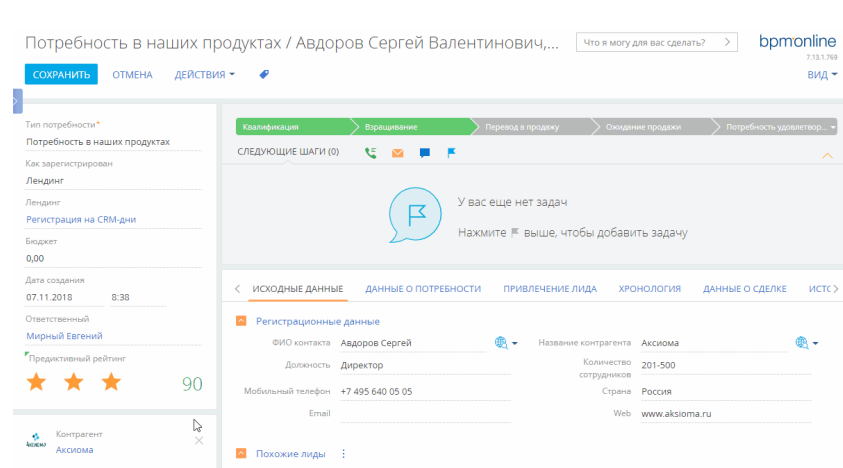

#### Просмотр факторов, которые влияют на прогноз

## <span id="page-4-0"></span>МОБИЛЬНОЕ ПРИЛОЖЕНИЕ

- Доработана деталь [Участники] на странице активности в мобильном приложении. Если количество участников активности больше пяти, то отображается кнопка [Показать все], по которой можно перейти к полному списку участников с возможностью постраничной загрузки списка.
- При работе в онлайн-режиме появилась возможность использовать функциональность групп, настроенных в основном приложении. Поддерживается работа с динамическими, статическими и избранными группами, а также возможность комбинировать фильтры групп и стандартную фильтрацию мобильного приложения. Благодаря этому работать с данными в мобильном приложении стало еще удобнее.

#### <span id="page-4-1"></span>ИНТЕГРАЦИИ

• При добавлении адресата email-сообщения поиск теперь выполняется и по записям раздела [Лиды].

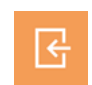

#### Поиск адресата по лидам

#### Выбор: E-mail адреса

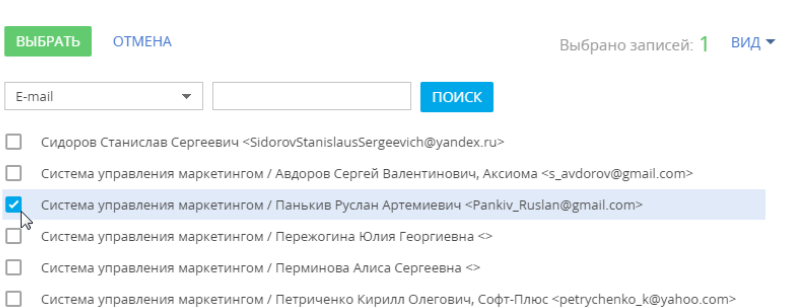

- Улучшено отображение подсказок при добавлении адресата на странице emailсообщения или через панель действий. Исправлена ситуация, когда при очистке или добавлении адреса получателя поле не изменялось.
- При выполнении звонка из профиля контакта или контрагента страницы лида звонок автоматически привязывается к лиду и отображается на вкладках [Хронология] и [История].

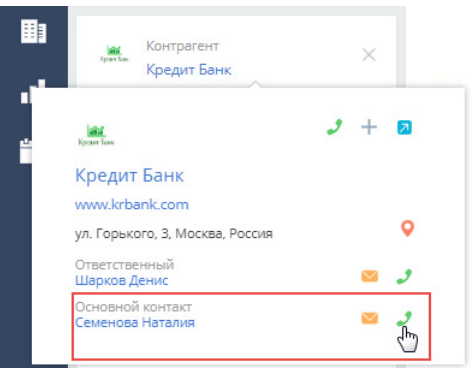

Выполнение звонка из профиля клиента на странице лида

• В коннекторах телефонии Oktell и Webitel исправлена проблема с прослушиванием звонков, которая возникала после обновления браузера Google Chrome.

## <span id="page-5-0"></span>БИЗНЕС-ПРОЦЕССЫ

• Если при работе в дизайнере процессов было удалено значение локализуемой строки, то после сохранения процесса соответствующее значение также будет удалено для других культур.

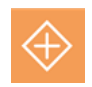

 $\checkmark$ 

• Реализована обработка ситуаций, когда при выполнении элемента процесса срабатывает сигнал, влияющий на логику выполнения элемента. Например, если при выполнении элемента [Визирование] по сигналу стартует процесс, автоматически устанавливающий указанную визу, то вызов процесса по сигналу произойдет только после отработки всей необходимой внутренней логики элемента [Визирование].

- Исправлена ошибка, которая возникала при попытке завершить процесс после элемента [Генерация сигнала].
- Исправлена ситуация, когда при сохранении новой версии процесса и установке ее актуальной, признак [Актуальная версия] не обновлялся на странице свойств процесса.

## <span id="page-6-0"></span>ИНСТРУМЕНТЫ ПОЛЬЗОВАТЕЛЬСКОЙ НАСТРОЙКИ

• При настройке расширенной выборки для прогнозирования добавлена возможность указывать локализированные названия атрибутов прогнозирования.

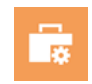

Использование локализированных названий атрибутов прогнозирования

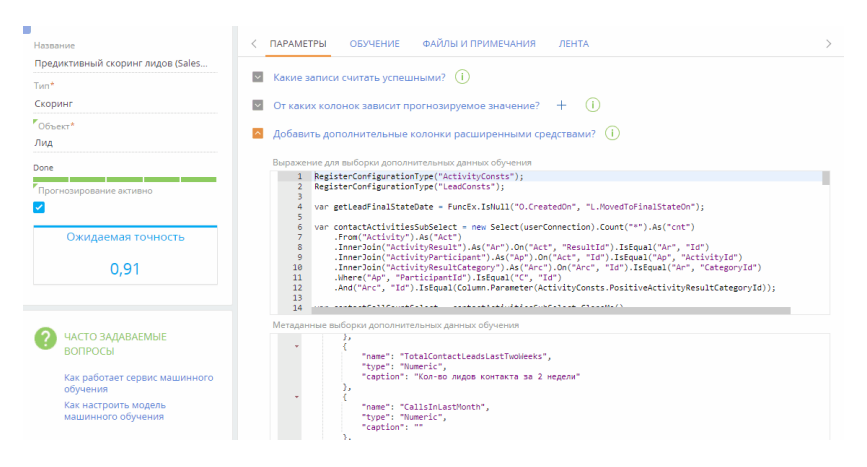

- Для системных настроек с зашифрованной строкой добавлена подсказка о том, что значение не может быть передано в браузер пользователя.
- При настройке цвета различных элементов приложения появилась возможность выбрать цвет из недавно использованных. Набор недавних цветов сохраняется в системе отдельно для каждого пользователя.

#### Выбор недавно использованного цвета для панели раздела

#### Настройка цвета панели разделов

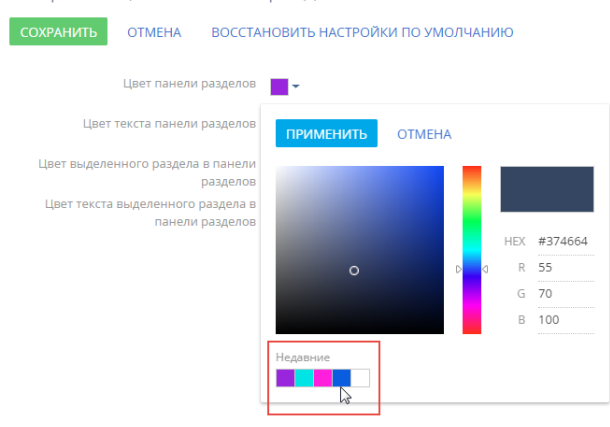

• Исправлена ошибка отображения итогов, если они были построены по связанному объекту, а в разделе был применен фильтр с обратной связью.

## ДИЗАЙНЕР КОНТЕНТА

Значительно расширена функциональность дизайнера контента, благодаря чему формировать и редактировать шаблоны сообщений стало удобней.

#### **Поиск блоков контента**

• Появилась возможность искать нужный блок контента по названию. Например, если в строку поиска ввести "текст", то в библиотеке отобразятся все текстовые блоки контента. Также в верхней части списка отображаются последние созданные и отредактированные блоки.

#### **Предварительный просмотр**

• В режиме предварительного просмотра шаблона появилась возможность быстро переключиться между вариантами отображения на компьютере и на мобильном устройстве. Для более удобной работы по умолчанию шаблон открывается для предпросмотра в текущем окне.

#### **Настройка блоков контента**

• Появилась возможность пользовательскими средствами создавать и настраивать блоки контента. Настройка блока выполняется с помощью панели инструментов, которая отображается при выделении блока в дизайнере контента. Можно настроить набор и расположение элементов внутри блока, их наполнение и стили.

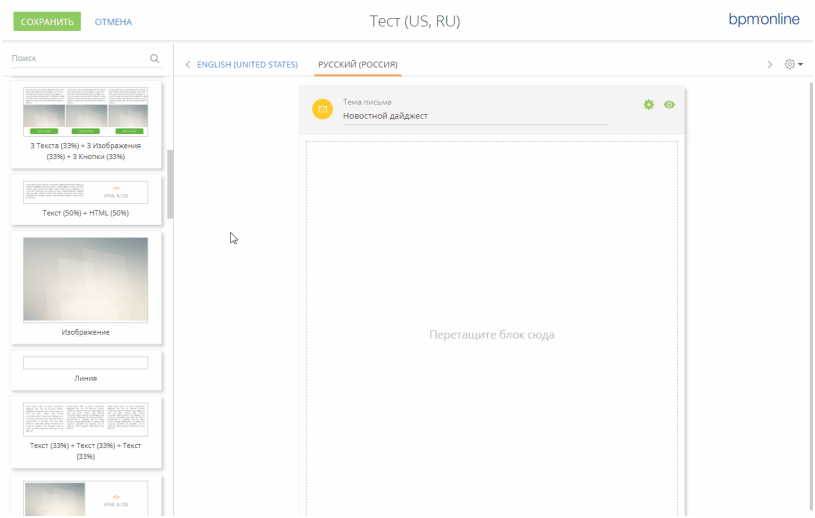

Настройка блока контента в дизайнере блока

• Можно устанавливать выравнивание на уровне блока контента. Например, если блок состоит из расположенных рядом изображения и текста, то текст можно выровнять по вертикали, сделав шаблон более визуально привлекательным.

#### **Настройка текстовых элементов**

- Появилась возможность задать отступы и выравнивание текста, настроить границы, цвет текста, фон и фоновое изображение.
- Стало удобнее задать цвет текста или фона можно указать точный код либо выбрать цвет из недавно использованных.
- Можно настроить межсимвольные и межстрочные интервалы для всего текста или для его фрагмента, что позволяет улучшить оформление шаблонов email.
- Реализована возможность задать пользовательский набор шрифтов и указать шрифт для использования по умолчанию. Для этого необходимо изменить значения системных настроек "Список шрифтов для CKEditor" и "Шрифт CKEditor по умолчанию".
- Появилась возможность настраивать разделители текста пользовательскими средствами, не используя html-код. Можно задать цвет и толщину разделителя, стиль линии, отступы, а также настроить фон.

#### **Настройка изображений**

- Можно указать ссылку на изображение, а также настроить отдельное изображение для мобильных устройств.
- Появилась возможность добавить для изображения альтернативный текст, который отобразится в письме, если изображения заблокированы в настройках почтового клиента получателя.
- Для изображения можно настроить размеры, отступы, границы, цвет фона, а также задать выравнивание.

## <span id="page-9-0"></span>ПРОИЗВОДИТЕЛЬНОСТЬ

- Повышена производительность операций в журнале процессов.
- Улучшены показатели потребления памяти при работе с интерпретируемыми процессами.

## <span id="page-9-1"></span>ИНСТРУМЕНТЫ РАЗРАБОТКИ

• Отключена возможность выполнять замещение новых клиентских модулей. При этом продолжит работать замещение в клиентских модулях, созданных ранее. Замещение клиентских модулей полностью заменяет поведение

родительского модуля, что часто приводит к ошибкам после обновления на новую версию, в которой изменилось поведение родительского модуля. По этой причине не рекомендуется использовать данный механизм. В следующих версиях системы механизм замещения клиентских модулей будет отключен и для обновления будет необходимо адаптировать функциональность, в которой используется замещение.

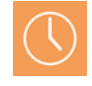